# **Yealink T54WQuick Guide**

# Deskphone Features

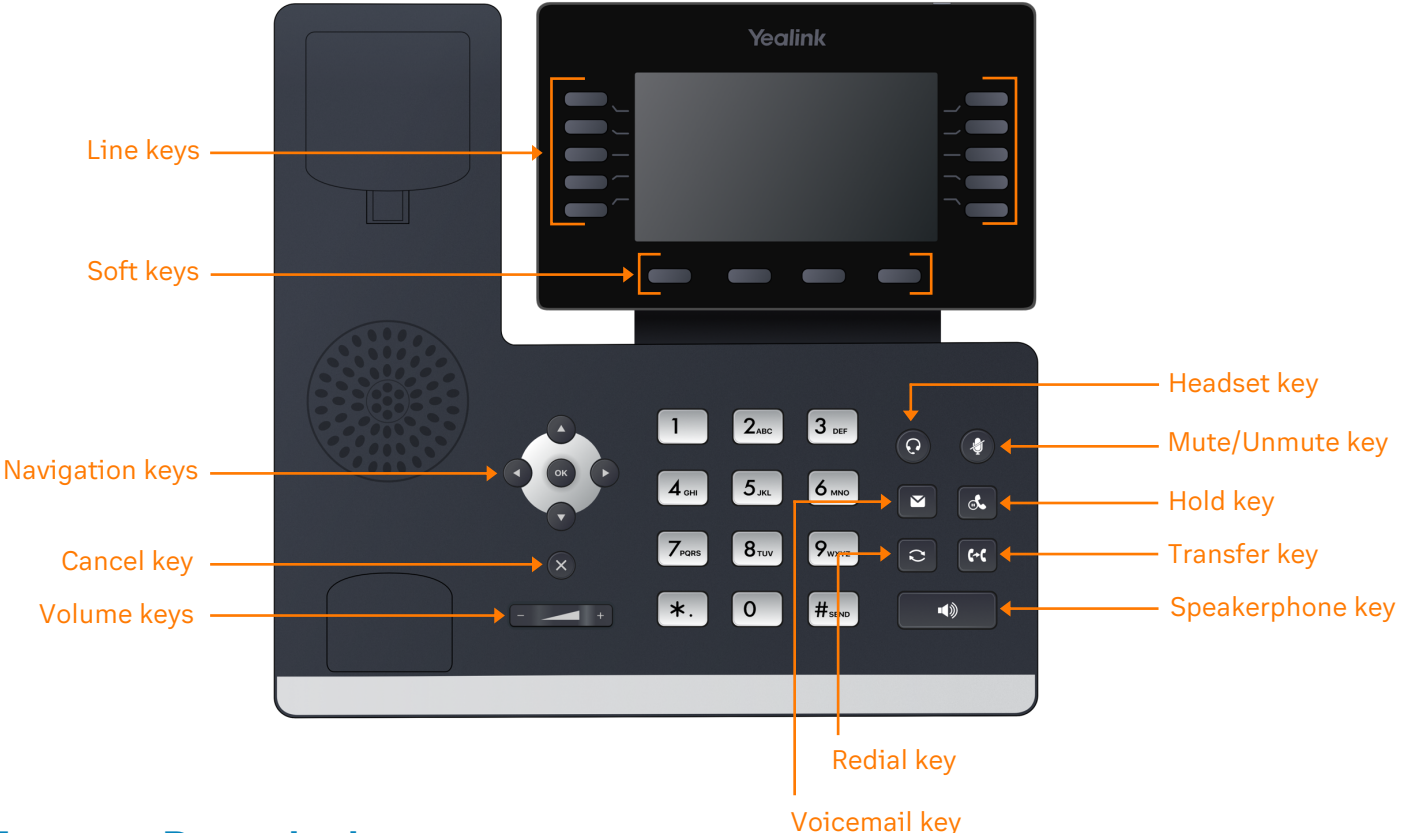

# Feature Description

- 1. **Line keys**—enables you to select a phone line, view calls on a line, or quickly call a favorite contact.
- 2. **Soft keys**—enables you to select context-sensitive keys that display along the bottom of the screen.
- 3. **Navigation keys**—transfer an active call to a contact.
- 4. **Cancel key**—holds an active call or resumes a held call.
- 5. **Volume keys**—adjusts the volume of the handset, headset, and speaker.
- 6. **Voicemail key**—enables you to access voicemail messages.
- 7. **Redial key**—enables you to dial the last called number or extension.
- 8. **Mute/Unmute key**—mutes audio during calls and conferences.
- 9. **Headset key**—enables you to place and receive calls through a headset.
- 10. **Redial key** enables you to dial the last called number or extension.
- 11. **Voicemail key**—enables you to access voicemail messages.
- 12. **Speakerphone key**—enables you to place and receive calls using the speakerphone.

### Placing a call

**Dial the number and do one of the following:**

- Lift the receiver.
- Press  $\bigodot$  to use the headset.
- **Press**  $\bullet$  **to use the speakerphone.**

# Answering a call

#### **Options:**

- Lift the receiver.
- Press  $\left(\bigodot\right)$  to answer a call via headset.
- Press  $\Box$   $\blacksquare$  to answer a call via speakerphone.

# Placing a call on hold

• Press the **Hold** soft key or  $H_{\text{sem}}(H_{\text{sem}})$  while on an active call.

# Retrieving a held call

• Press the **Retrieve** soft key or  $H_{\text{sem}}$  to retrieve a held call.

# Starting a Conference call

- 1. While on an active call, press the **Conference** soft key.
- 2. Dial the extension of the other party that you would like to add to the call.
- 3. Once the other party answers, press the **Conference** soft key to merge the two calls.

## Retrieving a Parked Call

• Press  $\ast$ . followed by the park location.

## Transferring a call

#### **Warm Transfer:**

- 1. While on an active call, press the **Transfer** soft key.
- 2. Dial the number of the other party.
- 3. When the destination party answers, provide the information, and confirm that they would like to take the call.
- 4. Press the **Send** soft key.

#### **Blind Transfer:**

- 1. While on an active call, press the **Transfer** soft key.
- 2. Dial the extension of the other party.
- 3. Press the **B Transfer** soft key.

#### **Voicemail Transfer:**

- 1. Press the **Transfer** soft key.
- 2. Press the **Blind** soft key.
- 3. Dial  $\|\cdot\|$  0 | plus the extension number of the voicemail where you want to transfer the call.

### Parking a call

#### **Option 1:**

- 1. While on an active call, press the **More** soft key until the **Park** soft key is displayed.
- 2. Press the **Park** soft key.
- 3. Listen to the prompt indicating that the call has been parked. The prompt will also announce the extension where the call is parked.
- 4. Note the park location. Example \*802.

#### **Option 2:**

- 1. While on an active call,  $\frac{1}{2}$  press  $H_{\text{sem}} || H_{\text{sem}} || \mathbf{\ast}$ .  $|| 3$  off
- 2. Listen to the prompt indicating that the call has been parked. The prompt will also announce the extension where the call is parked.
- 3. Note the park location. Example \*802.

# Paging

• Press  $\left[\ast\right]$   $\left[\mathbf{8}_{\text{rw}}\right]$   $\left[\mathbf{4}_{\text{sw}}\right]$ , then follow the prompt.

# Initiating an Intercom call

• Press  $\left[\ast\right]$   $\left[\mathbf{8}_{\text{rw}}\right]$   $\left[\mathbf{5}_{\text{sw}}\right]$ , then follow the prompt.

# Hot Desking

- Press the **Login** soft key then follow the prompt.
- Enter your extension number, then press  $#_{\text{sem}}$
- Enter your voicemail pin, then press  $#_{\text{smo}}$

# Recording a call

- While on an active call, press  $\left[\ast\right]$   $\left[9_{\text{max}}\right]$  to start the recording.
- Press  $\left[\ast\right]$   $\left[\mathbf{9}_{\text{wxx}}\right]$  to end the recording.